# 基于 SPMC75F2413A 的三相变频电源设计

### 陈元虎,徐祖建

(湖北汽车工业学院 电气工程系,湖北 十堰 442002)

摘 要:介绍了基于凌阳SPMC75F2413A单片机的三相变频电源的硬件与软件实现,分析了IGBT缓冲电路, 并给出了理论计算和设计方法。采用 C 语言模块编程, 设计了实现 VVVF 控制的程序, 使用 LABVIEW 设计了变 频电源的调试软件。该变频电源实现了闭环稳压,且有过流保护和缺相保护,实现了对电机的 *U*/*f* 恒压比控制。

关键词:变频;凌阳 75单片机;VVVF;LabVIEW

中图分类号: TP302.1 文献标识码: A 文章编号: 1673-9833(2008)05-0090-04

### Design of Three- Phase Variable Frequency Power Supply Based on SPMC75F2413A

Chen yuanhu, Xu zujian

(Department of Electrical Engineering, Hubei Automotive Industries Institute, Shiyan Hubei 442002, China)

Abstract: The hardware and software realization of three-phase frequency converter based on Sunplus SPMC75F2413A is introduced. Then the snubber circuit of IGBT is analyzed and the theory calculation and design method are given out. The result shows that frequency converter realized the closed-loop stabilizing of the voltage, overflow protection and open-phase protection as well as the VVVF control of motor by adapting language C Programming, designing realization control programme of VVVF and using debugging software of LABVIEW.

Key words: frequency conversion; SPMC75F2413A; VVVF; LabVIEW

### **1 变频电源概述**

交流变频器,是利用电力半导体器件的通断作 用,将工频电源变换为另一频率的电能控制装置。采 用变频器对交流电机进行变频调速,一般包括以下目 的:节约电能、提高产品质量和生产率、适应和改善 工作环境。交流变频调速应用已遍布冶金、电力、铁 路、运输、化工、民用等各个领域。目前国内外大公 司采用 DSP 技术开发生产的通用变频器已比较普及, 而采用凌阳75F系列单片机SPMC75F2413A最小系统开 发的产品还不多见。通用变频器中有几个参数的设定 非常重要,它们将直接影响变频器的合理使用。

本课题设计的 SPWM 变频电源是交—直—交电压

型变频电源。整个电源可分为:单相整流、中间直流 环节、逆变以及输出滤波。系统结构原理框图如图 1 所示。

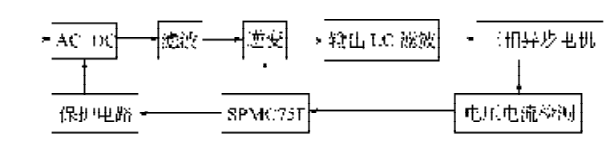

#### **图 1 系统结构原理图**

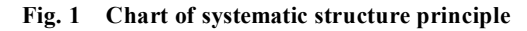

# **2 系统硬件电路设计**

变频电源主要包括整流、直流中间环节、逆变、输

收稿日期: 2008-07-21

作者简介:陈元虎(1986-),男,江苏盐城人,湖北汽车工业学院电气系学生,主要从事三相变频电源的研制; 徐祖建(1953-),男,湖南湘潭人,湖北汽车工业学院副教授,高级工程师,主要研究方向为工厂生产过程监控,电 能监控,节能电源和管控一体化.

出 LC 滤波等。这里主要介绍其中的逆变电路、逆变桥 驱动电路、电压检测电路的设计。

### **2.1 逆变电路的设计**

三相逆变主电路采用的是由 6 个 IGBT 组成的逆变 电路,考虑到IGBT的导通与关断损耗,为每一个IGBT 增加缓冲电路,还有栅极电阻的选择。根据 IGBT 导通 条件,需要设计 IGBT 的驱动电路。图 2 是逆变主电路 的原理图。其中 $U_{\rm H}$ 、 $U_{\rm L}$ 代表的是直流母线的接入端, *U*<sup>H</sup> 是正端,*U*<sup>L</sup> 是负端;*U*、*V*、*W* 是驱动电路的接口; *U*o、*V*o、*W*<sup>o</sup> 是逆变电路的输出端。图中未画出续流二 极管(在每个 IGBT 的内部集成有续流二极管)。栅极 电阻的大小是 10 Ω。

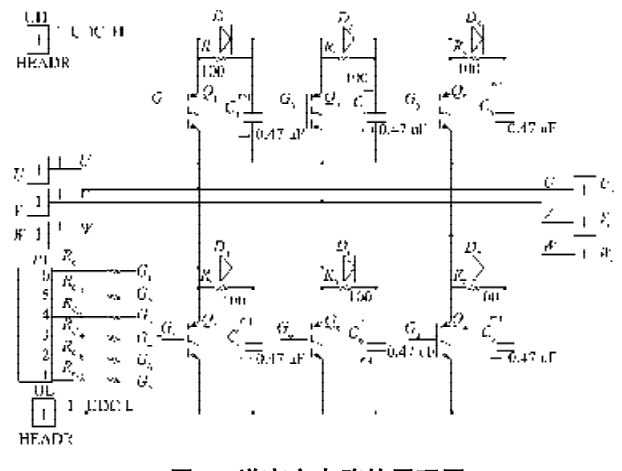

 **图 2 逆变主电路的原理图**

**Fig. 2 Inverter main circuit of the schematic**

### **2.2 IGBT 驱动电路的设计**

IR2110 芯片采用自举的方式来实现上桥臂驱动电 压的升高。图 3 是一个桥臂的上下两个开关管的驱动 电路。[1]

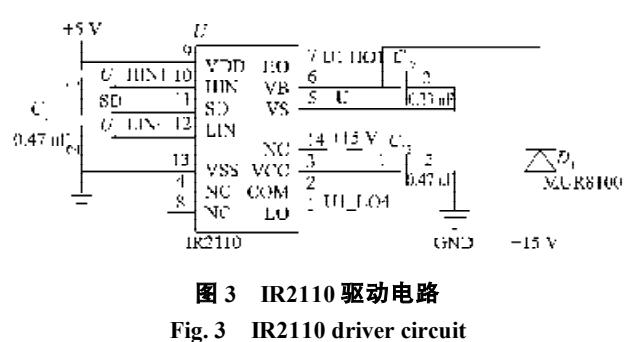

### **2. 3 电压检测电路的设计**

将检测到的正弦波电压经过整流之后再进行 A/D 转换。这样既可减小程序处理有效值输出电压的压 力,又避免使用高价的有效值转换芯片,且精度也能 够得到保证。电压传感器型号为 VSM025A。电压检测 电路如图 4 所示。电流检测的方法是采用康铜丝缠绕 成小电阻采样,整流和滤波与电压检测基本相同,电 路图在此省略了。

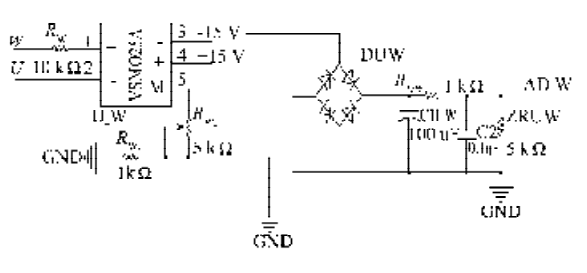

**图 4 电压检测电路**

**Fig. 4 Voltage detection circuit**

# **3 系统软件的设计**

### **3.1 直接数字频率合成(DDS)**

SPMC75F 系列单片机产生 SPWM 的方法,是采用 数字化技术 DDS 方式来产生三相 SPWM 的输出。整个 产生过程就是一个典型的 DDS 频率合成系统。

为了说明 DDS 相位量化的工作原理,可将正弦波 一个完整周期内相位的变化用相位圆来表示,其相位 与幅度一一对应,如图 5 所示。一个 *N* 位的相位累加 器对应相位圆上的 2<sup>m</sup> 个相位点, 最低相位分辨率为 。图5 中,*N*=4,16个相位码与 16个幅度码相对 应。该幅度码存储在波形存储器(ROM)中。在频率 控制字的作用下,相位累加器对ROM寻址,完成相位、 幅值转换。经数模转换器变成阶梯形正弦波信号,再 经低通滤波器平滑,得到模拟正弦波输出[2]。

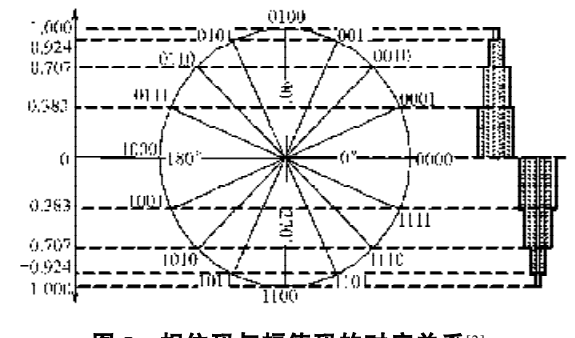

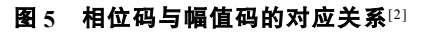

**Fig. 5 The relationship between correspondence code and amplitude code amplitude code**

DDS 输出信号的频率与参考时钟频率及控制字之 间的关系为:

$$
f_{\text{out}} = \frac{k}{2^n} \times f_z \,,\tag{1}
$$

式 ( 1 ) 中 :  $f_{\hbox{\tiny{out}}}$ 为 DDS 输出信号的频率 ;  $_k$ 为频率控制 字;*f* <sup>c</sup> 为参考时钟频率;*n* 为相位累加器的位数。

下面介绍SPMC75F系列单片机产生SPWM的实现 方法。DDS方式产生三相SPWM的框图如图6所示,只 不过这里用 PWM 发生模块替换了传统的 DAC。波形 数据表在整个设计中是一个比较重要的部分,为了保 证波形的平滑程度,将一个周期分为 1 024 个点。相位 累加器是 16 位的,选择高 10 位对 1 024 点的正弦表进

行寻址。PWM载波频率为*f*<sub>c</sub>=10 kHz,这个频率也是DDS 的参考频率。

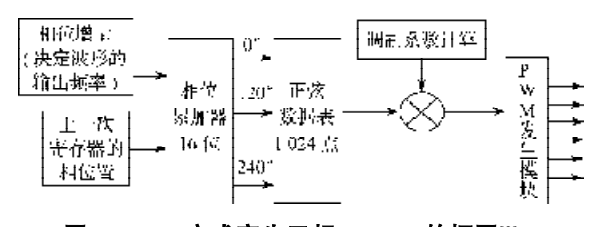

**图 6 DDS 方式产生三相 SPWM 的框图**[2] **Fig. 6 Diagram of the three-phase SPWM of DDS mode**

在每一个载波周期内累加 1 次相位增量 *k*,可看出 相位累加器平均每2 个载波周期溢出 1 次, 输出的正 弦波的频率 $f_{\scriptscriptstyle\rm out}$  =  $\frac{\alpha}{\gamma^*}f_{\scriptscriptstyle\rm in}$ 。波形数据表的实际大小为点 2 10 =1 024,为了增加频率分辨率,实际程序中的2 *<sup>n</sup>*值是 在 1 024 基础上的 1 倍。这样, 当给定相位增量 k, 就 决定了输出正弦调制波频率。

在初始化 MCP 定时器的时候,周期寄存器的值为 2 048,定时器的计数器的频率是24 MHz。那么输出PWM 的频率为  $f_{\text{power}} = \frac{24 \times 10^3}{2 \times 2.048 + 1} = 5.857 \text{ kHz}$  。则读取正弦 表 1 024 点时间  $\frac{1024}{5.857}$  = 174 ms。如果要输出 50 Hz 的 正弦波, 它的 1 个周期只有 20 ms, 那么在读取正弦表 的时候就不能够再把所有的点都读取到,应该在读完 第 1 个点之后,在读取它后面的第 *n*+1 个点,*n* 的大小 就是相位增量。 以 50 Hz 为例, 它的相位增量应该是 174/20=8.7。为了能使得频率计算更加精确, 以相位 增量表示的时候都是经过放大的,相位累加完成之后

再把相位增量进行截取。PMC75F2413A 单片机软件产 生三相 SPWM 的流程图如图 7 所示。

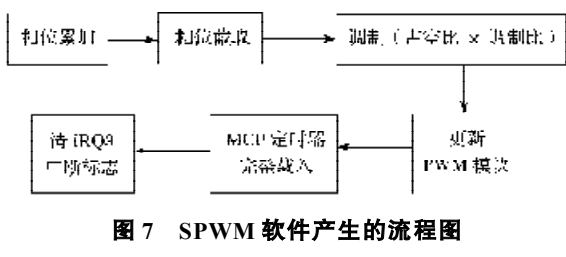

**Fig. 7 Flow chart of SPWM software**

### **3.2 主函数流程图**

主函数主要是负责变频和参数设置,另外还有监 视电机运行状态,电机的运行状态包括启动、停等。定 义一个 Moto\_Status 的结构体,当外部开关要使电机 停止的时候,将 Moto\_Status.Moto\_Stop 位置 1, 等程 序运行进入到中断的时候, 就会把频率逐渐减小, 调 制比也逐渐减小,使电机停转。主函数流程图如图 8 所示。主函数中还有一个任务就是把串口接收到的数 据按照一定格式分解开, 然后赋给对应的变量, 把这 些参数传递给设定的变量。[3]

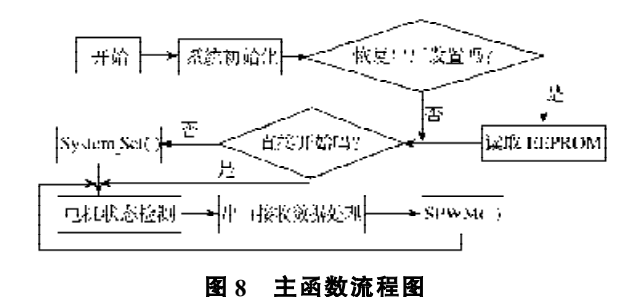

**Fig. 8 Flow chart of main function**

## **4 基于 LABVIEW 的电源调试及测试**

#### **4.1 数据采集显示曲线**

LABVIEW 的 VISA 串口开发包中有串口相关的库 函数和控件,配置串口的过程是固定的。在此省略了。 数据采集显示可使用普通的图形显示控件,75F 单片 机里发送的数据是一串 ASCII 码,在单片机里统一定 义每个发送的数据都是 5位。串口数据分析中用到"字 符串截取"和"十进制数字符串至数值转换"控件,可 实现 ASCII 码数据的还原。串口数据分析见图 9 中的 a)。使用 *XY* 图可显示出 2 条具有一定函数关系的数据 曲线。图 9b)给出 *XY* 图程序框图,其中使用了局部变 量,这样可以使程序框图看起来更加简洁。[4]

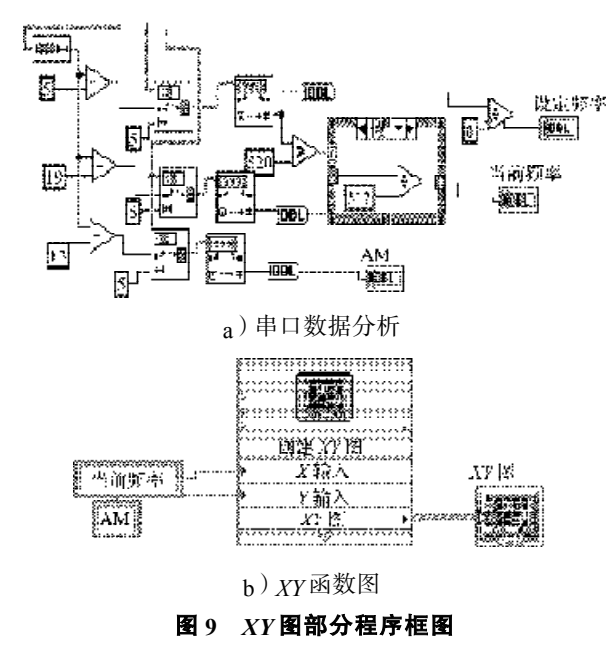

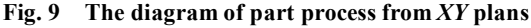

由图10 *XY*图显示了*U* /*f* 曲线,其中*X*轴是频率(单 位 Hz),*Y* 轴是幅值调制比系数,采用 Q16 格式表示。 最大值取在 55 536, 50 Hz 时输出幅值调制比饱和;实 现了 *U*/*f* 恒压比控制。曲线 1 是电机软启动的曲线;曲 线 2 是在变频器运行过程中频率和电压幅值调制比的 曲线;此时的频率是小于 50 Hz 的;曲线 3 是频率大于 50 Hz 的恒功率运行情况。曲线 1 在上升过程中有一些 超调,而且比曲线 2 稍微高出一点,主要考虑到的是 电机启动的时候电压要稍许高些。

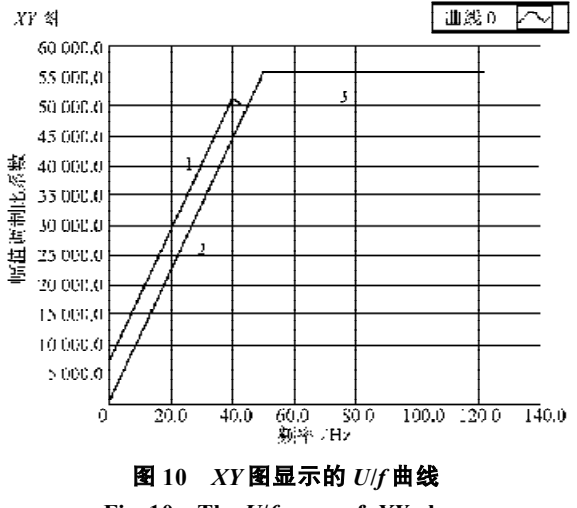

**Fig. 10 The** *U***/***f* **curve of** *XY* **plans**

应用 LABVIEW 的 VISA 强大功能来实现 75F 单片 机串口和PC机的通信。用LABVIEW8.5实现起来很方 便,它不需要输入代码,只要取出图标控件等通过构 造连接,就可达到编程目的。以上就是笔者所设计实 现的一个简单的调试图形化显示软件,由于时间仓 促,曲线处理功能还不是很强大。

### **4.2 测试波形**

测试实验采用泰克公司 TDS2012B 数字存储示波 器,电机为三相异步电机JW6324。功率为0.35 kW,电 压等级 200 V, 只有星形接法。电阻负载从波形看十分 理想,没有任何畸变。在电机实际运转时,测试的波 形也较好,电机调速自如,运转平稳。实际运行测试 波形如图 11 所示。

### **5 结语**

本研究应用凌阳科技公司 SPMC75F 系列单片机为 控制核心,采用分立元件设计制作小功率变频电源的 主电路、驱动以及检测电路。实现变频器的基频、上 限设置、电机加、减速时间设定等通用变频器的常见 功能,并具有过流保护,缺相保护等功能;系统具有 数据备份掉电保持记忆的功能。并利用LABView8.5软 件实现了 PC 机与 SPMC75F 单片机的串口通信及数据 采集功能,对于小型变频装置的联机应用具有一定的

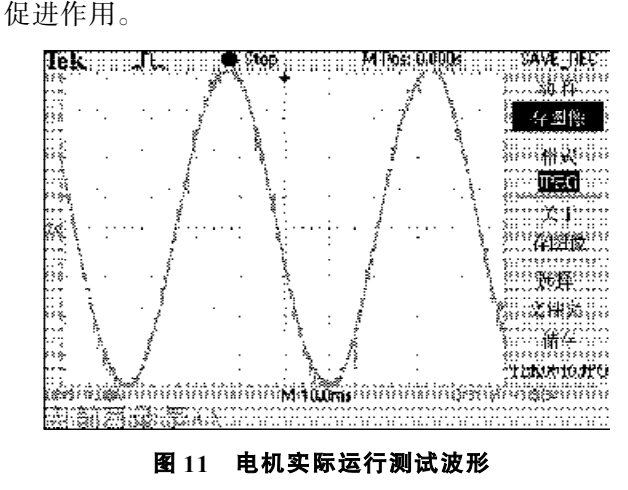

**Fig. 11 The test wave form the motor**

#### 参考文献:

- [1] 王兆安. 电力电子技术[M]. 北京: 机械工业出版社, 2006 : 20-251.
- [2] 范蟠果. 工控单片机原理及应用—凌阳 SPMC75F2413A [M]. 北京:清华大学出版社,2007:100-370.
- [3] 李学海. 电机控制型单片机 SPMC75应用基础[M]. 北京: 中国电力出版社, 2007: 200-241
- [4] 申炎华,王汝杰,雷振山. LABVIEW入门与提高范例教 程[M]. 北京: 中国铁道出版社, 2007: 50-140.
- [5] 何 超. 交流变频调速技术[M]. 北京:北京航空航天大学 出版社,2006:20.
- [6] 罗亚非. 凌阳 16 位单片机应用基础[M]. 北京:北京航空 航天大学出版社,2005:87-100.

(责任编辑:廖友媛)